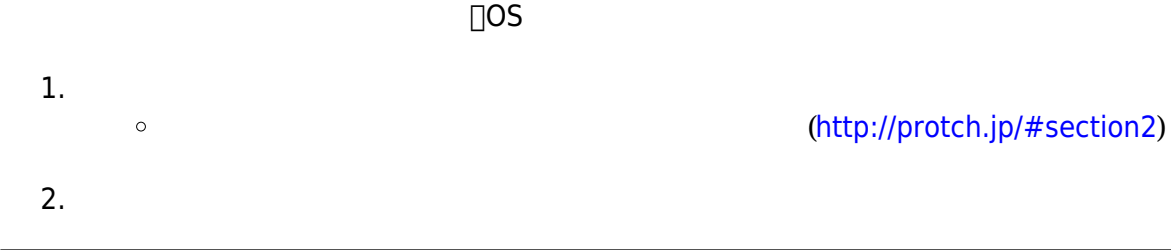

 $\cup$ SB $\cup$ 

外部電源 サーボモータ 制御 必要 外部電源 接続する  $\overline{\mathsf{USB}}$  , and  $\overline{\mathsf{USB}}$  , and  $\overline{\mathsf{USB}}$  , and  $\overline{\mathsf{USB}}$  , and  $\overline{\mathsf{USB}}$  , and  $\overline{\mathsf{USB}}$  , and  $\overline{\mathsf{USB}}$  , and  $\overline{\mathsf{USB}}$  , and  $\overline{\mathsf{USB}}$  , and  $\overline{\mathsf{USB}}$  , and  $\overline{\mathsf{USB}}$  , and  $\overline{\mathsf{USB}}$ LED ON<sub>D</sub>OFF センサ センサ 周辺 るさを計測する ブザー 音階 音長 指定して、ブザー 演奏する ラインセンサ 赤外線 反射量 計測し、計測値からライン 判断できる モータ 左右 タイヤ 回転させて、プロッチ かす サーボモータ 指定した角度 モータ 制御する。※利用する場合、外部電源 必要になる 超音波センサ 超音波 出力し、 障害物から ってくるまでの時間から距離 計測する  $\overline{2}$  and  $\overline{2}$  use  $\overline{2}$  use  $\overline{2}$  use  $\overline{2}$ 

 $\overline{\text{USB}}$ 

 $\pmb{\times}$ 

**部品名 説明**

電源ボタン プロッチ 電源 オン・オフする

リセットボタン プロッチ まれたプログラムをもう一度実行する

 $\mathbf{1}$ 

 プロッチは、山崎教育システム株式会社 株式会社モノ・グラム 開発・販売する教育教材であ  $\Box$ LED  $\Box$ 

LED 各種センサ、通信機能 ロボット「**プロッチ**」を ってプログラム 操作してみよう。

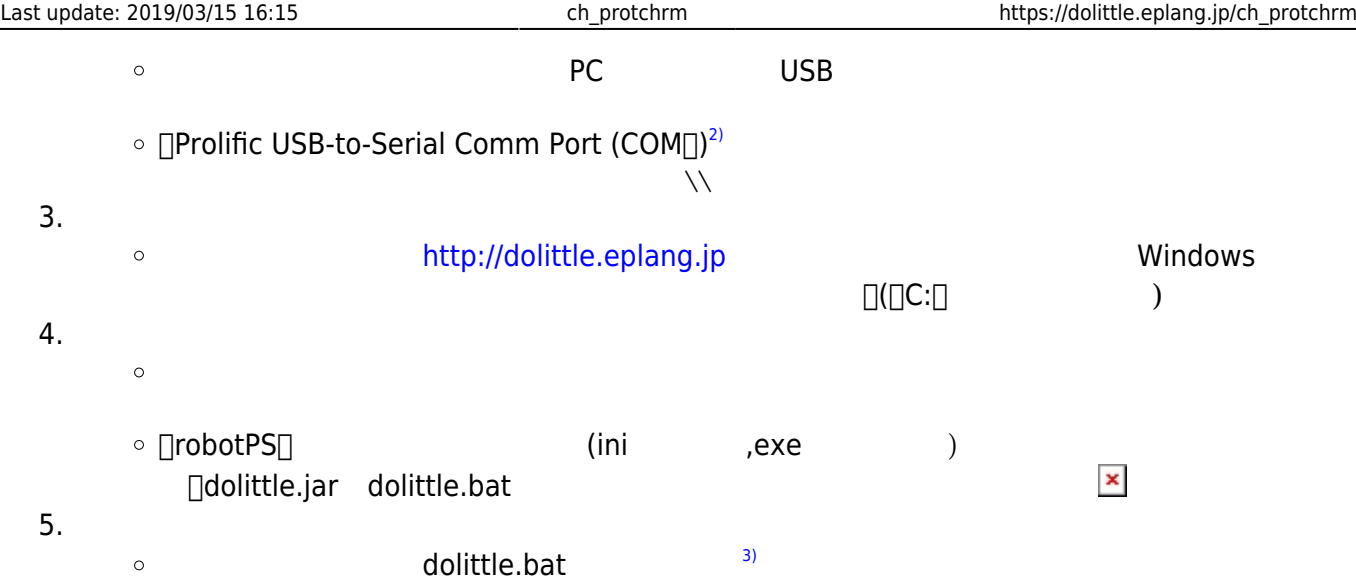

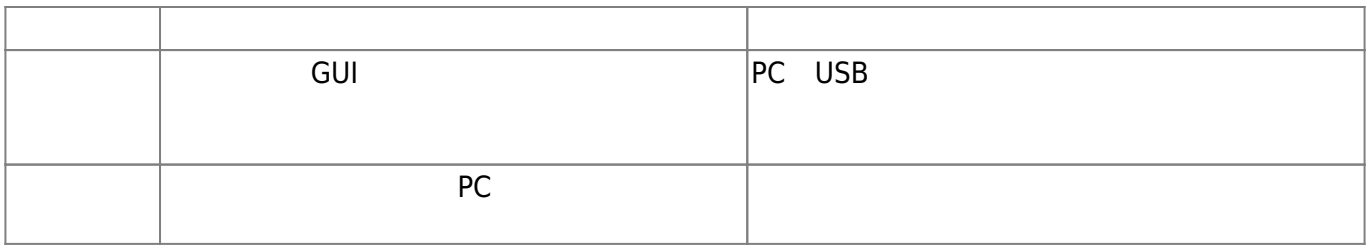

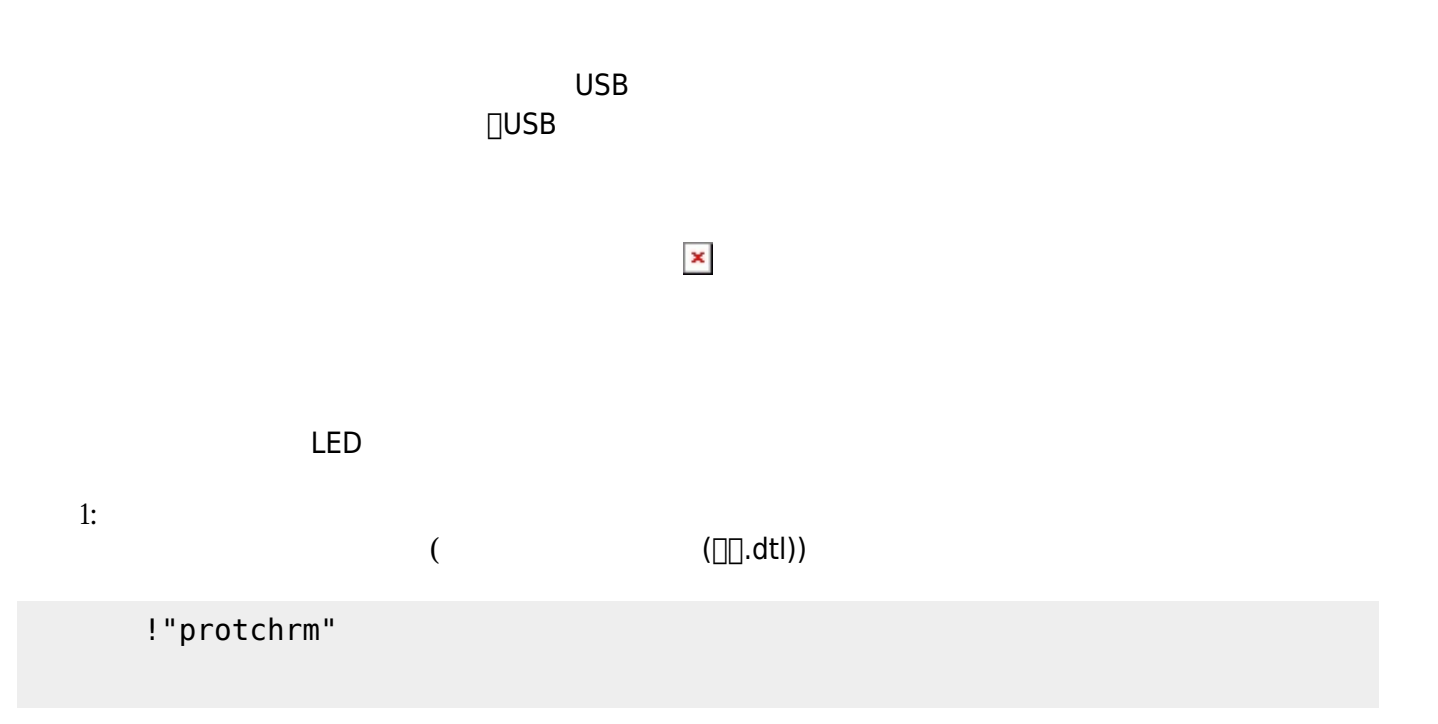

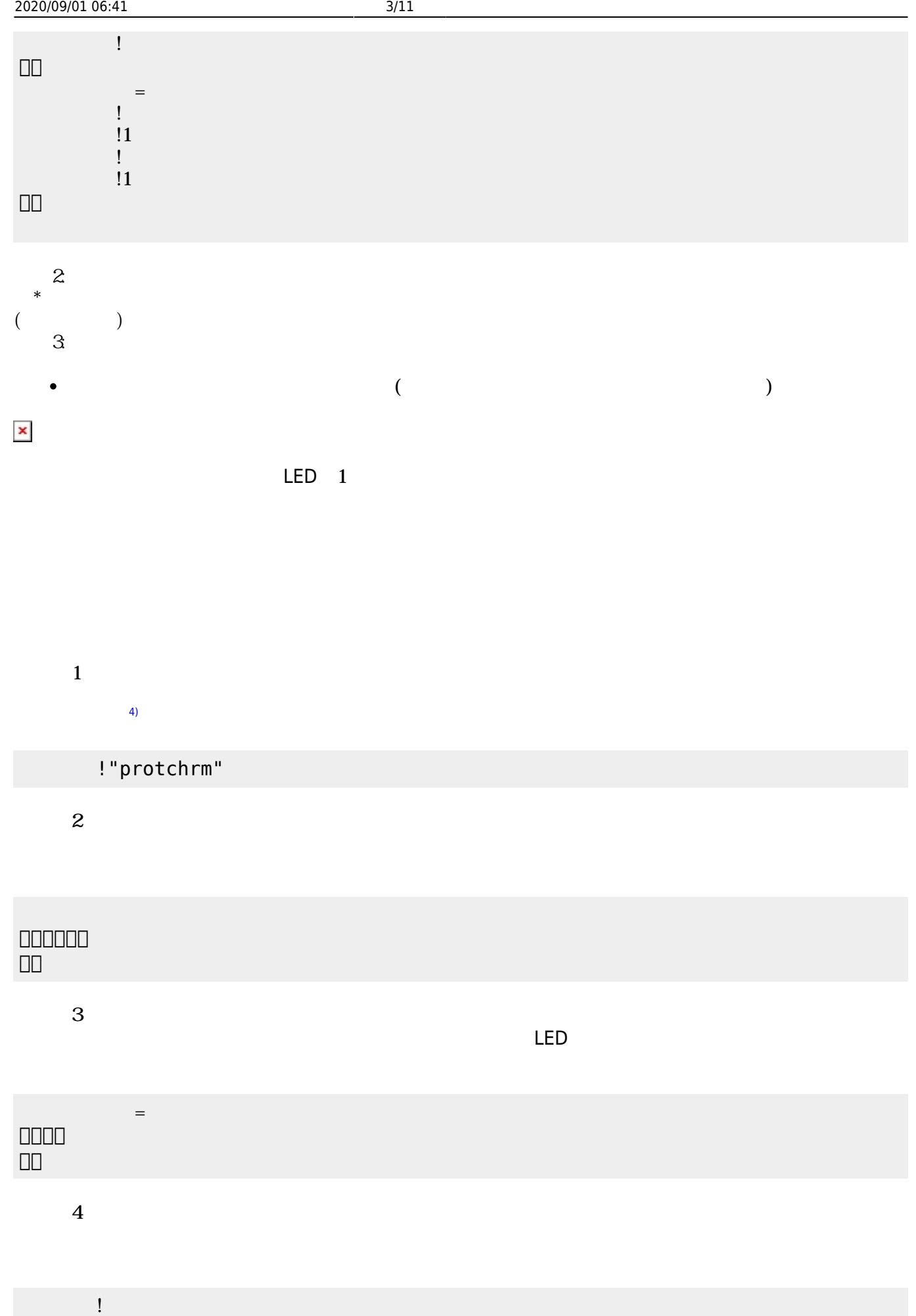

## $\frac{1}{2}$   $\frac{2}{2}$   $\frac{1}{2}$   $\frac{2}{2}$ ON OFF □ "protchrm" 左ライト!消灯。 」。  $($   $)$  == 」。

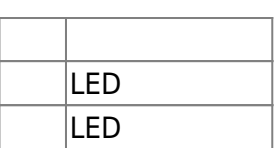

 $\begin{array}{c} \square \end{array}$ 

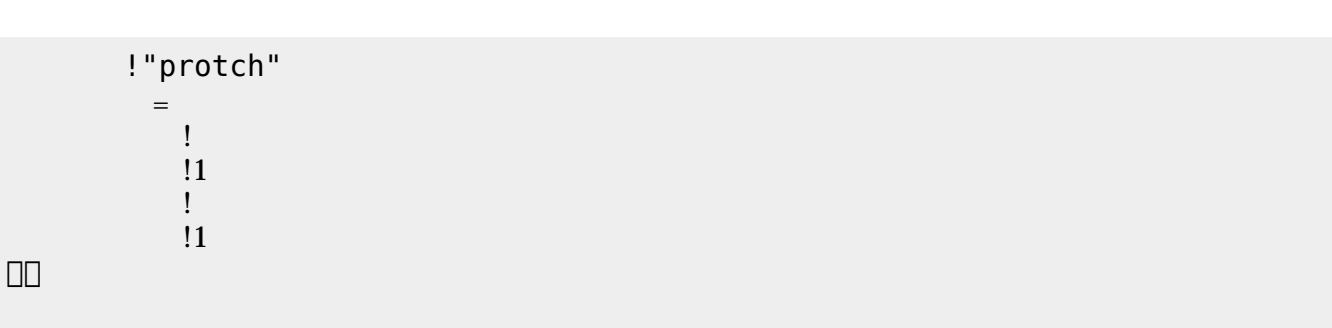

プロッキ ボード こうしゅうしゅ こうしゅうしゅ こうしゅうしゅ こうしゅうしゅうしゅ 点灯することができる。また、「 ライト!消灯」や「 ライト!消灯」 うことでライト 消灯

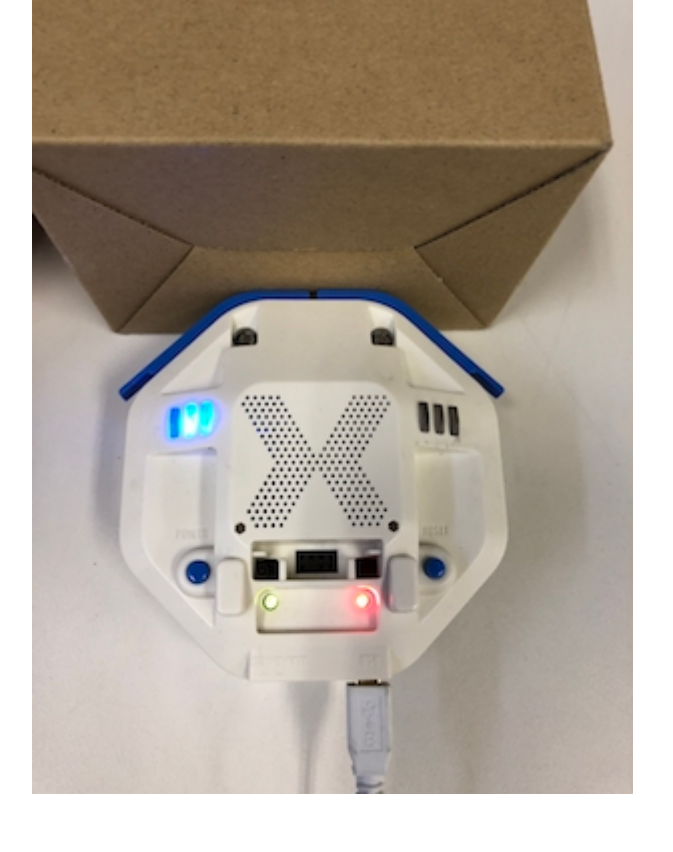

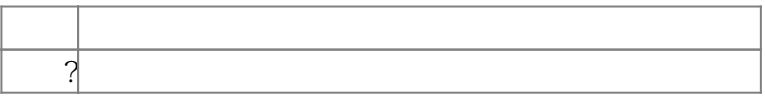

**るさ?** 取得した計測値 計測結果ラベル いている。

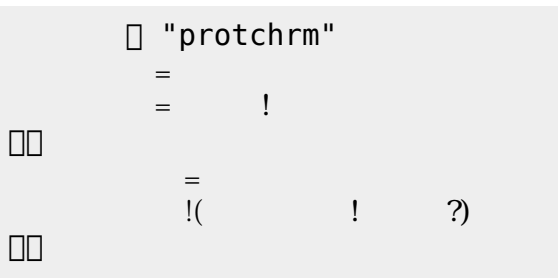

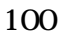

□ "protchrm"  $\mathbb{R}^n$  左ライト!消灯。  $\Box$  $=$ 

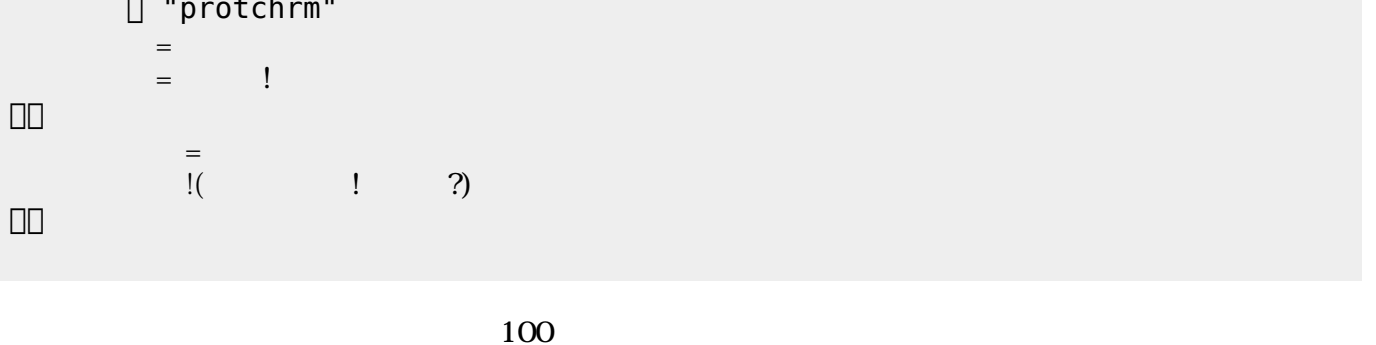

プロッチ 搭載している センサ **るさ?** うことで周辺 光量 取得できる。 センサ 左右

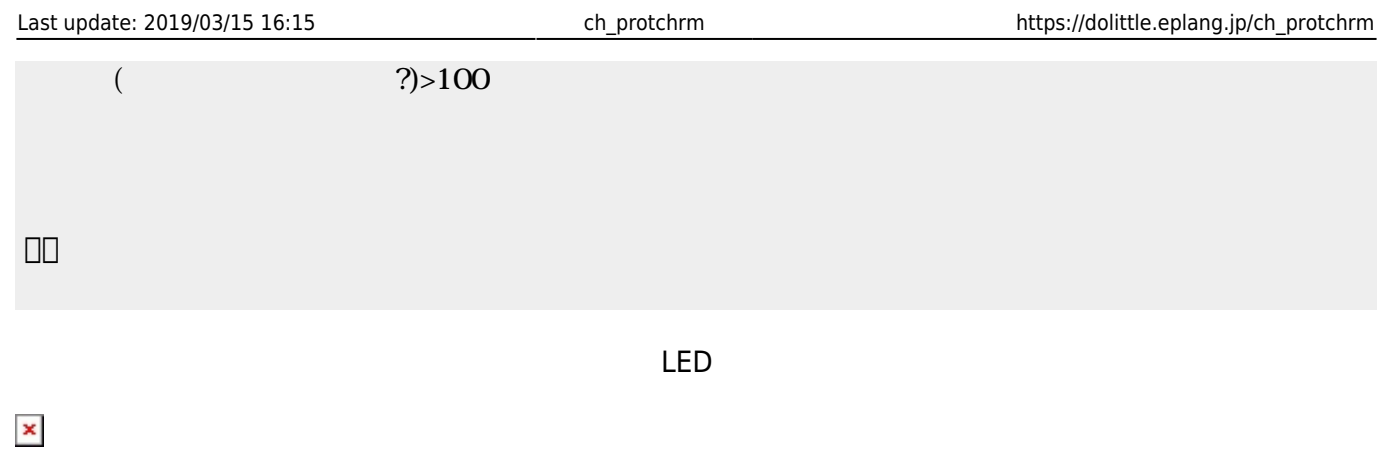

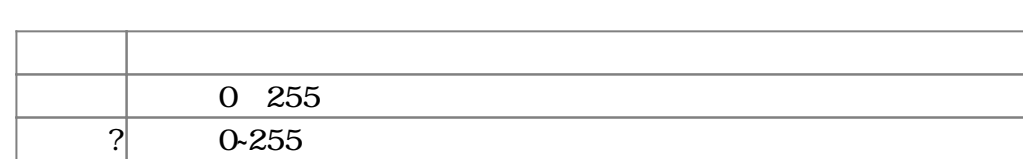

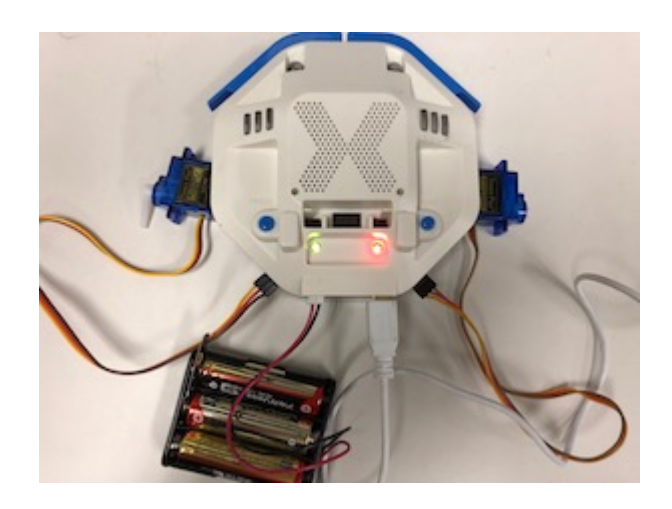

1 180 0

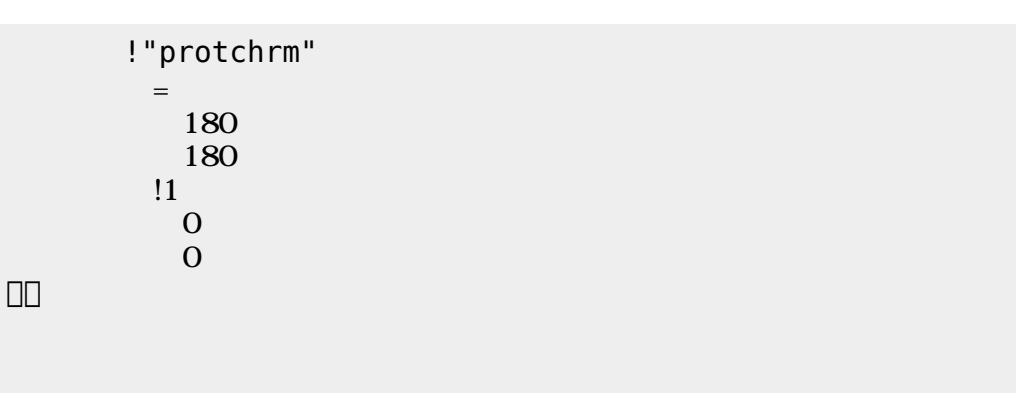

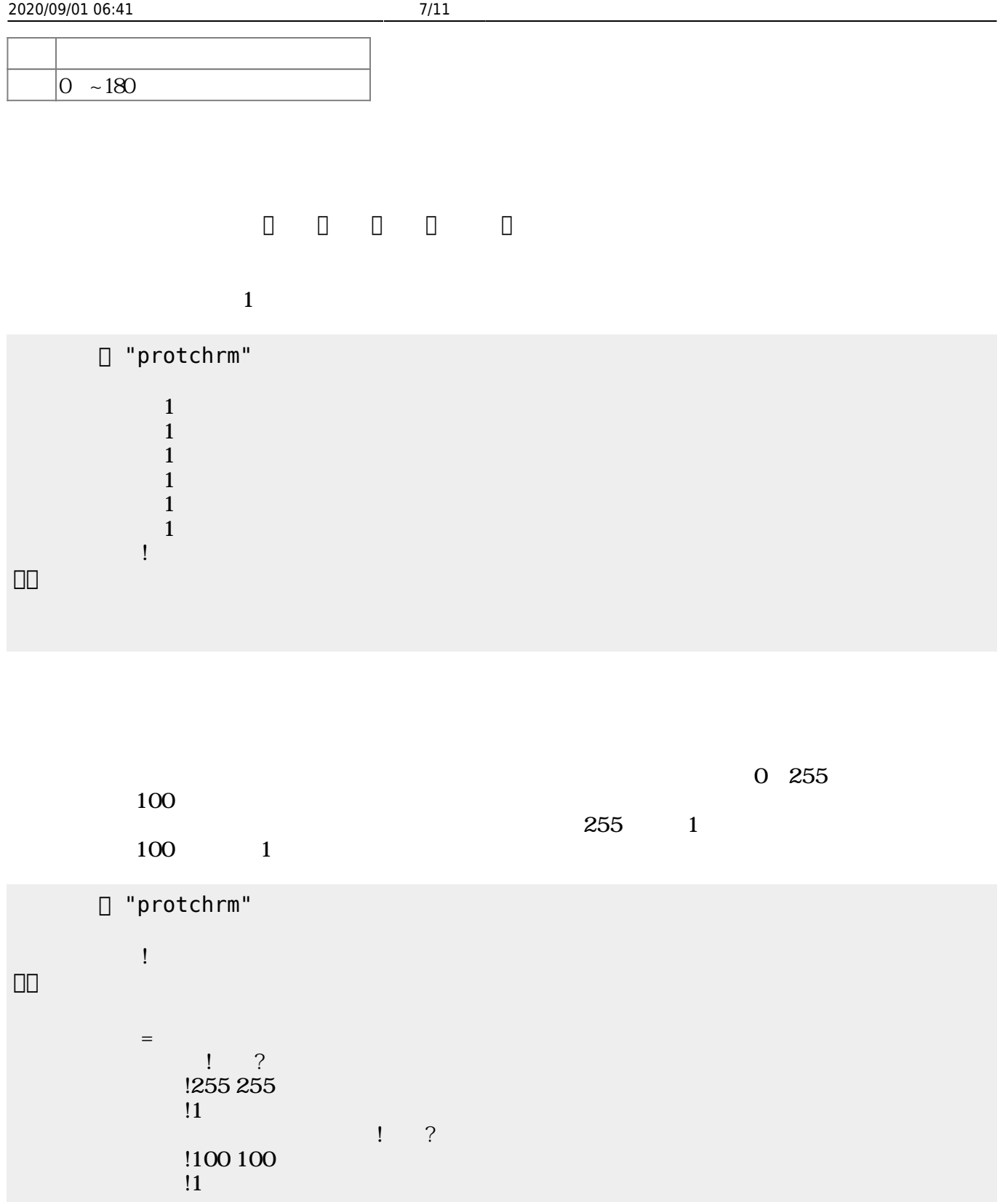

」。

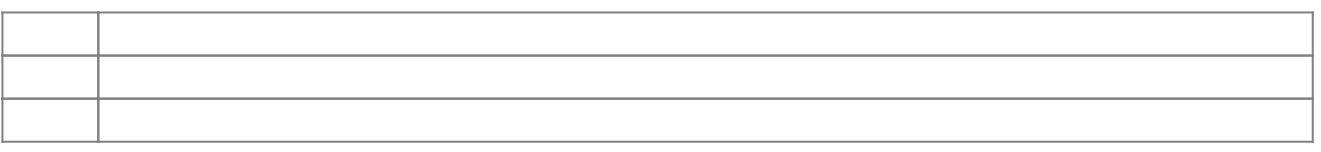

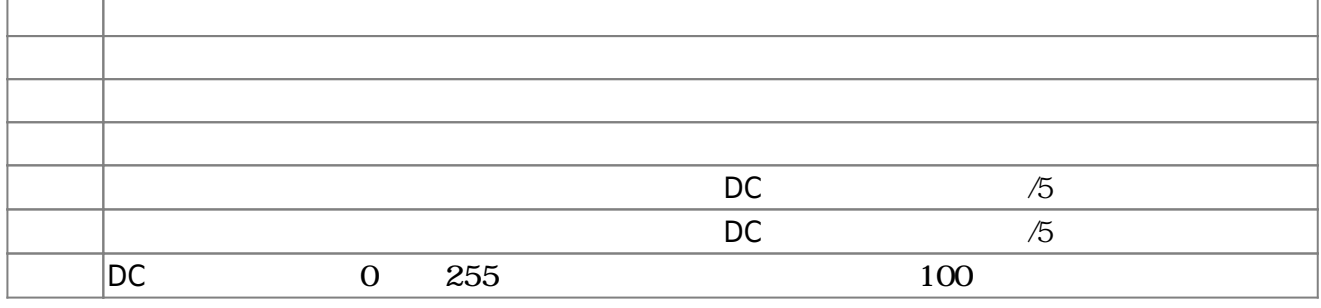

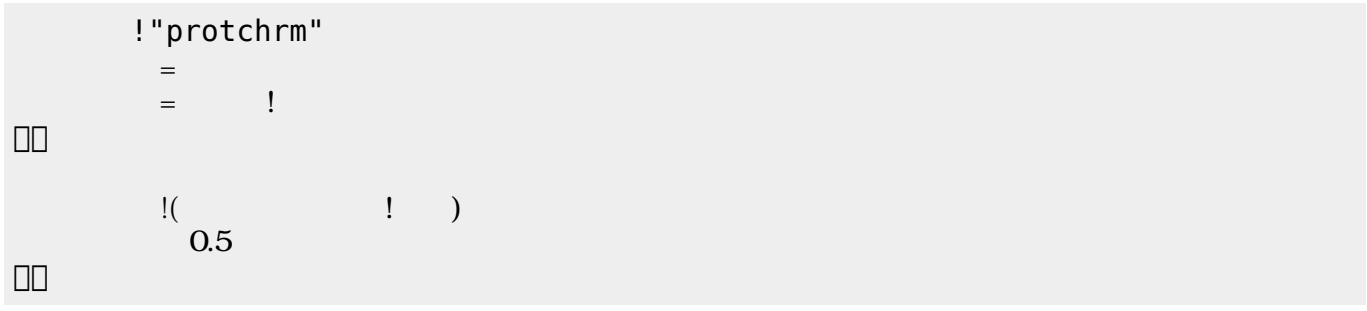

 $\begin{pmatrix} -1 \end{pmatrix}$ 

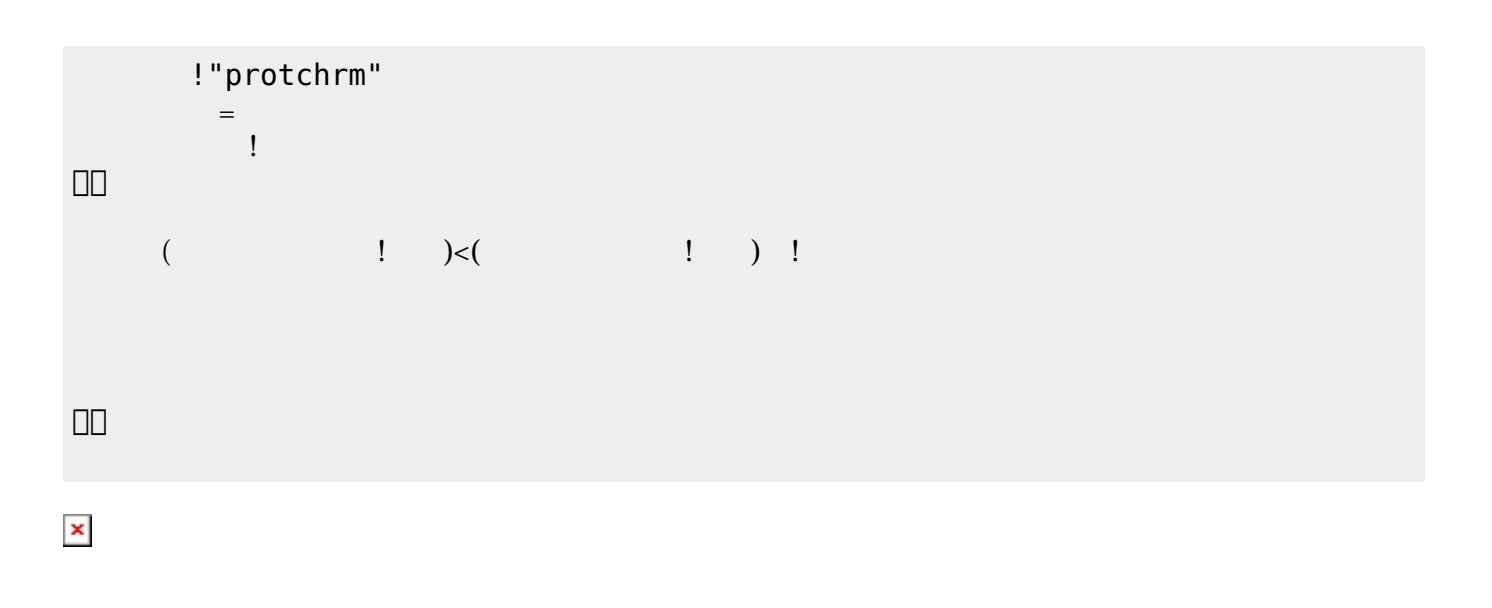

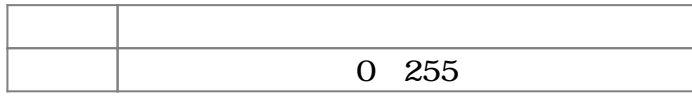

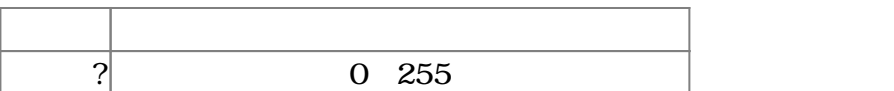

プロッチでは距離センサをつけることができる。距離センサ **距離?** うことで、プロッチ 正面

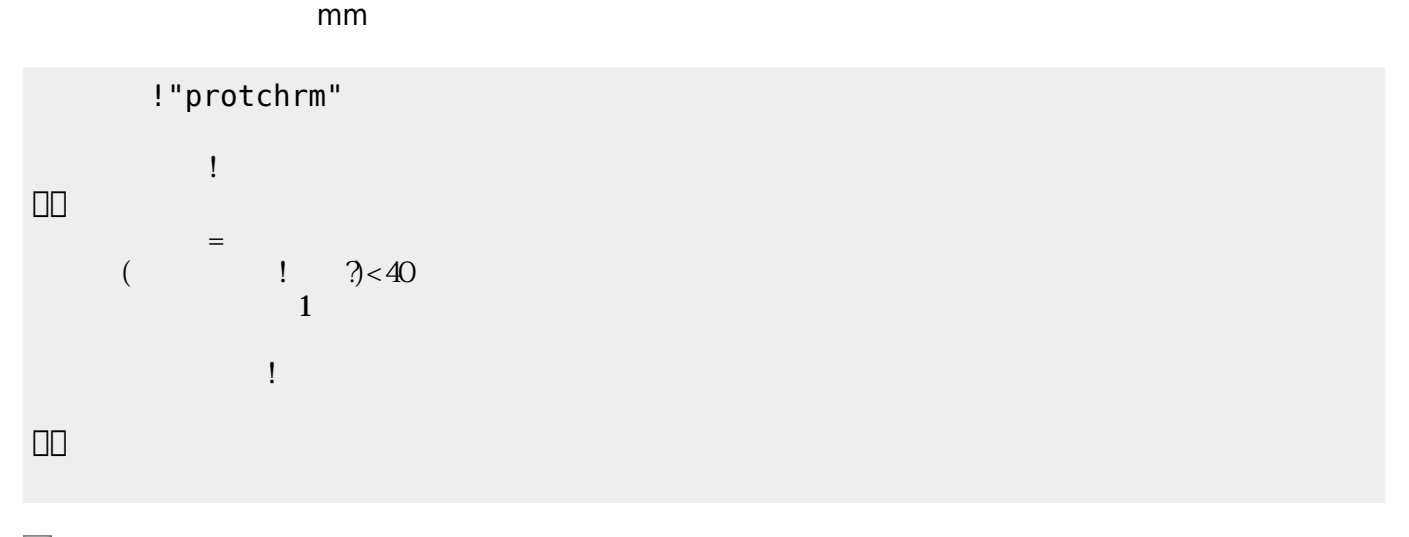

 $\pmb{\times}$ 

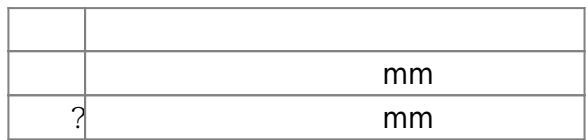

プロッチを2台使うことで文字 ることができる。文字 送受信 シリアルオブジェクト **出力**

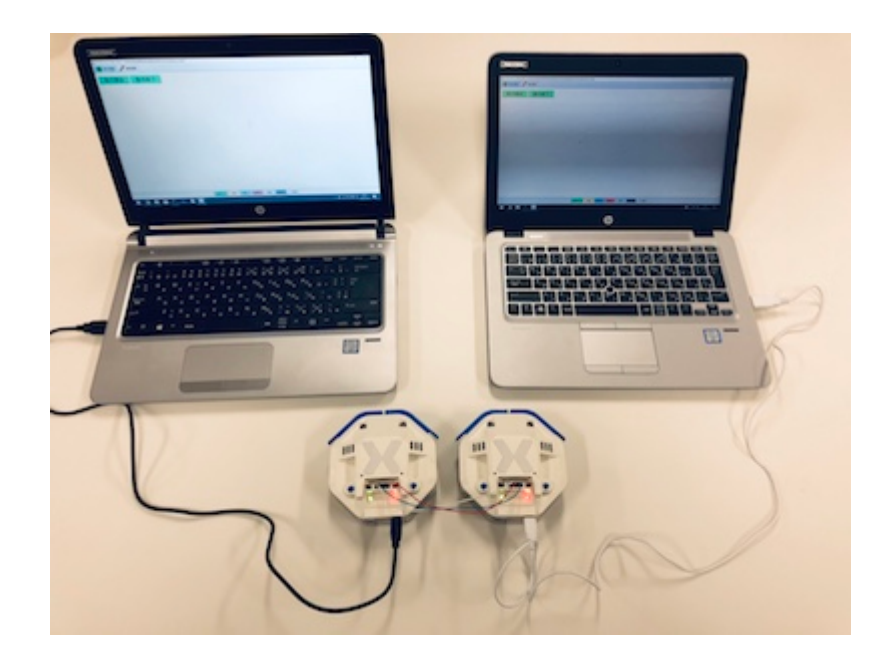

 $\mathbf 2$ 

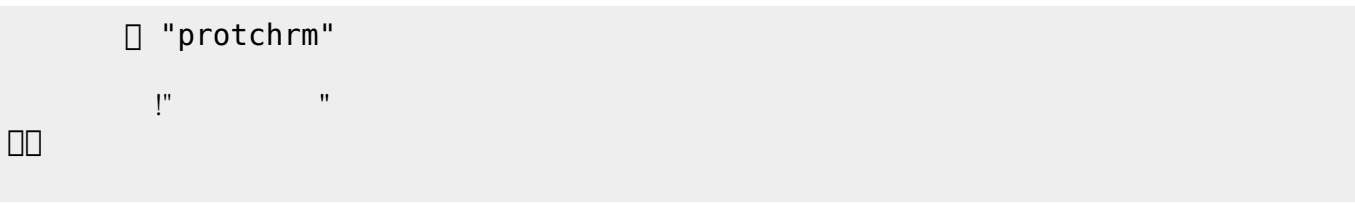

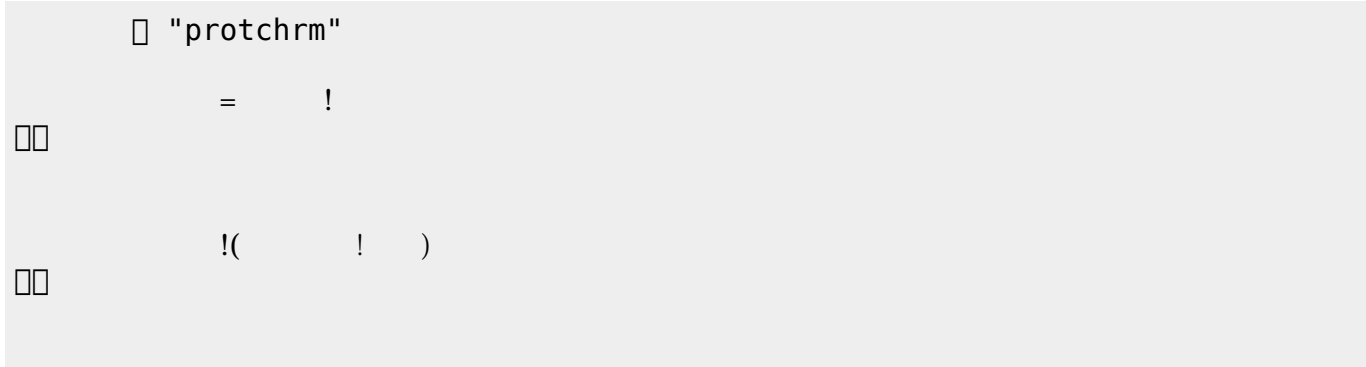

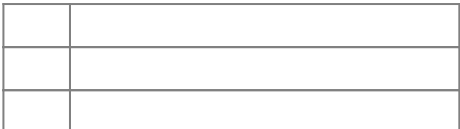

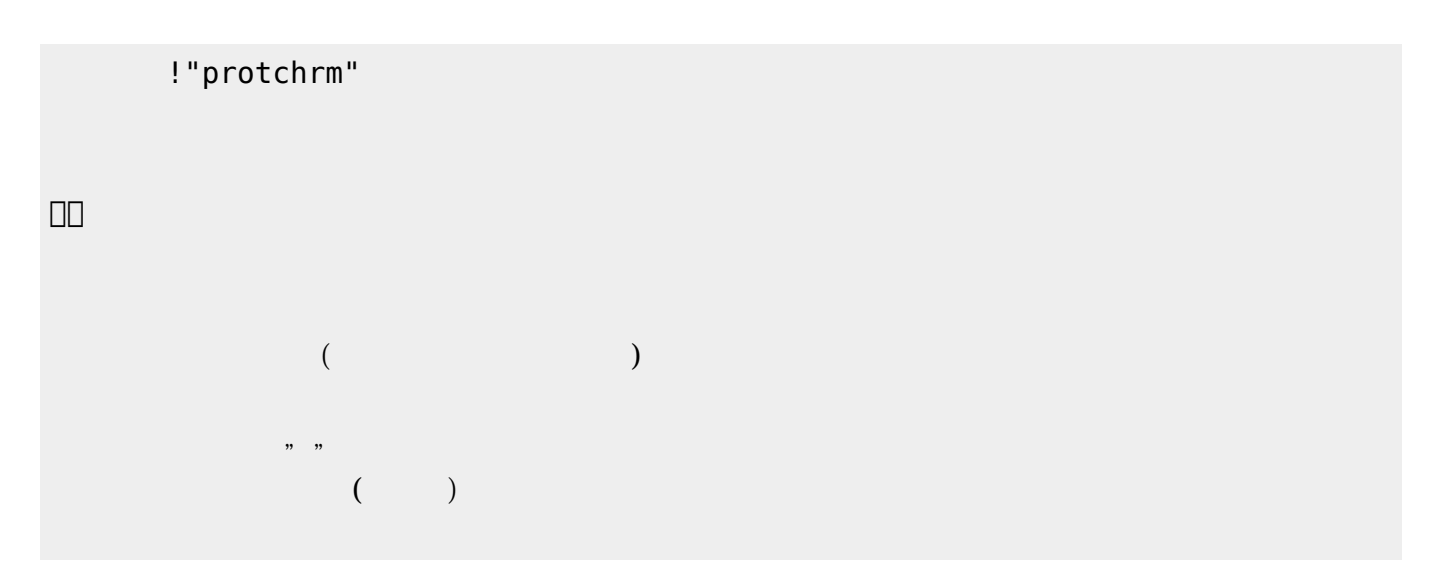

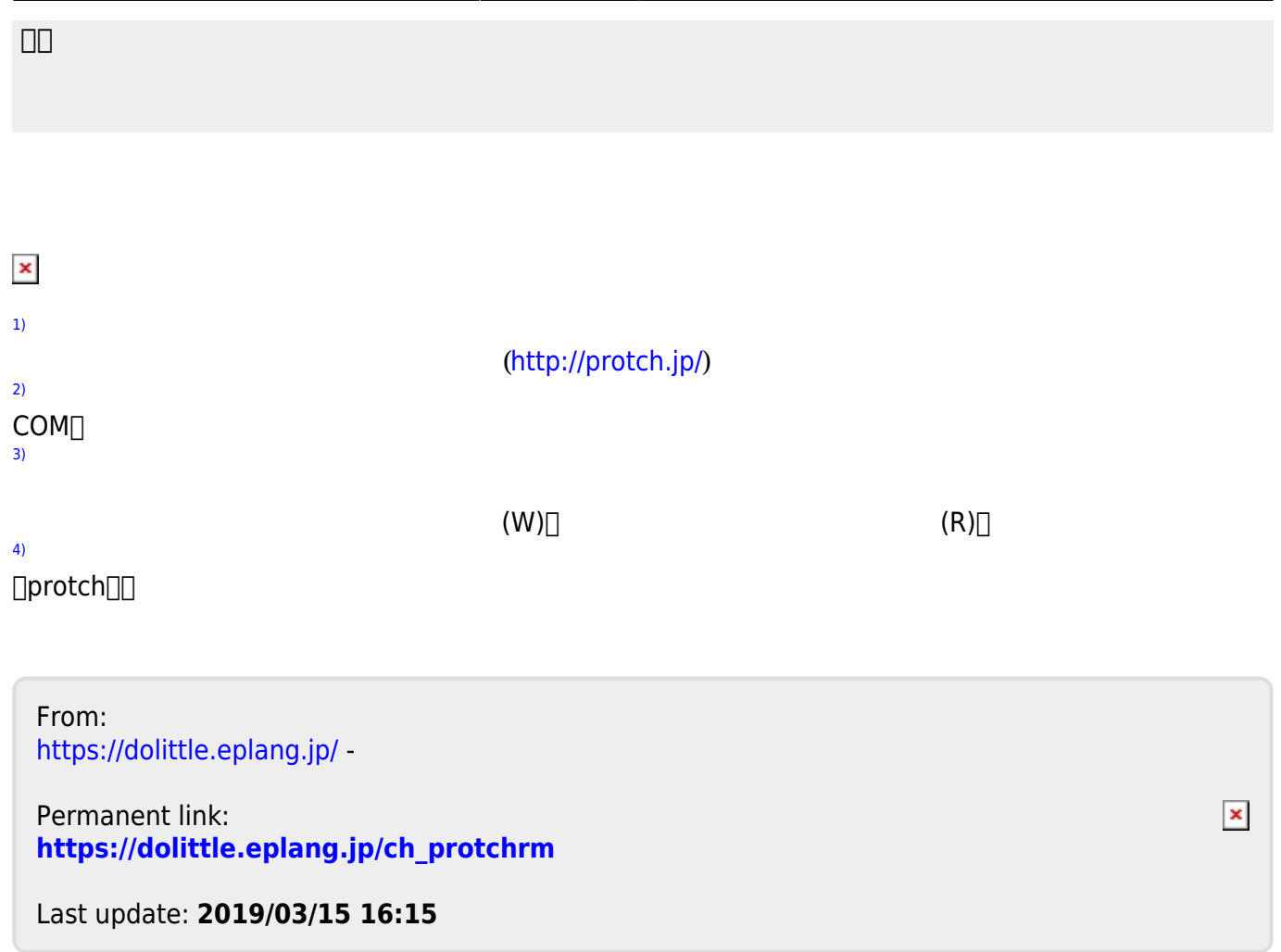